# *Mobile Link® Monitoreo remoto de Wi-Fi ® Manual de instalación y del usuario*

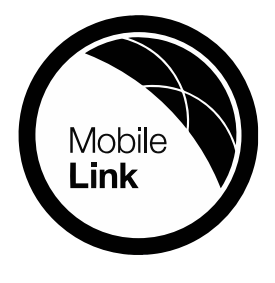

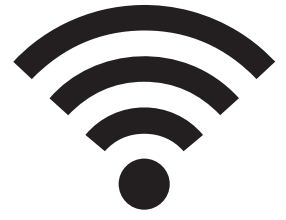

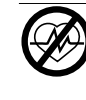

### **ADVERTENCIA**

Pérdida de vida útil. Este producto no está diseñado para su uso en una aplicación crítica de soporte vital. No obedecer esta advertencia podría provocar lesiones graves o la muerte.

(000209b)

Asistencia técnica en línea: *<support.mobilelinkgen.com>*

MobileLink: *[mobilelinkgen.com](www.mobilelinkgen.com )* 855-436-8439—Estados Unidos 844-843-9436—Canadá

*GUARDE ESTE MANUAL COMO REFERENCIA FUTURA*

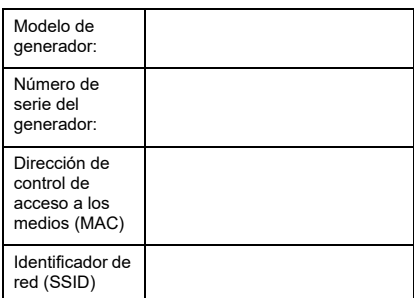

Las etiquetas de datos del generador y de Wi-Fi están ubicadas en el panel divisor del motor. Registre la información de la etiqueta de datos en esta página.

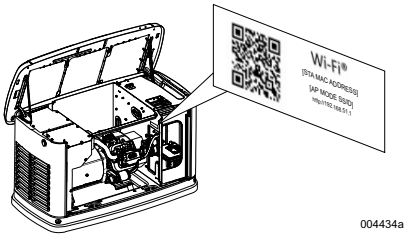

*Ubicación de la etiqueta de datos*

Siempre proporcione los números completos de modelo y serie de la unidad cuando se contacte con un IASD (Independent Authorized Service Dealer, concesionario independiente de servicio autorizado).

**Operación y mantenimiento:** El mantenimiento y cuidado correctos de la unidad garantizan la menor cantidad de problemas y mantienen al mínimo los costes operativos. Es responsabilidad del operador realizar todas las inspecciones de seguridad, verificar que se realice de manera oportuna todo el mantenimiento requerido para un funcionamiento seguro y disponer que un IASD inspeccione periódicamente los equipos. El operador o propietario son responsables del mantenimiento normal, el servicio técnico y la sustitución de recambios, que no se consideran defectos de materiales ni de mano de obra dentro de los términos de la garantía. El uso y los hábitos de operación individuales pueden contribuir a la necesidad de mantenimiento o servicio adicionales.

Cuando la unidad requiera mantenimiento o servicio, Mobile Link recomienda que se ponga en contacto con un IASD para solicitar asistencia. Los técnicos de servicio autorizado se capacitan en la fábrica y pueden encargarse de todas sus necesidades de servicio.

# **ADVERTENCIA**

**PRODUCE CÁNCER Y**

**DAÑOS REPRODUCTIVOS**

www.P65Warnings.ca.gov. <sub>(000393a)</sub>

# *Sección 1: Normas de seguridad*

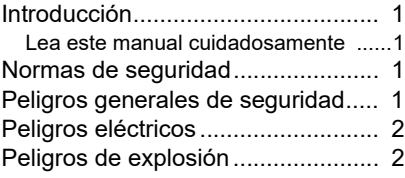

## *Sección 2: Información general y configuración*

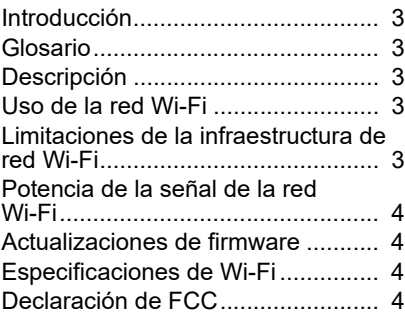

# *Sección 3: Configuración y operación*

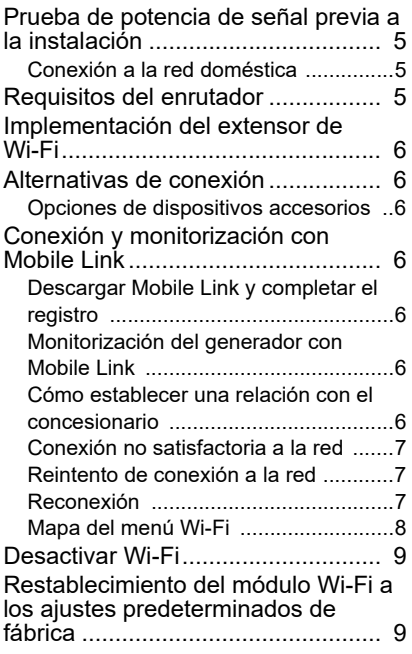

# *Sección 4: Solución de problemas*

Solución general de problemas..... 10 Solución de problemas del IASD... 10

## *Sección 5: Términos y acrónimos*

# *Sección 1: Normas de seguridad*

## **Introducción**

Gracias por comprar este accesorio para generador de reserva residencial.

La información de este manual es precisa basada en los productos producidos al momento de la publicación. El fabricante se reserva el derecho de realizar actualizaciones técnicas, correcciones y modificaciones al producto en cualquier momento sin previo aviso.

### **Lea este manual cuidadosamente**

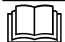

**ADVERTENCIA**

(000100a) Consulte el manual. Lea y comprenda completamente el manual antes de usar el producto. No comprender completamente el manual puede provocar la muerte o lesiones graves.

Si no comprende alguna sección de este manual, póngase en contacto con el departamento de Atención al cliente de Mobile Link® al 1-855-436- 8439 (CAN 844-843-9436) o visite *[www.mobile](www.mobilelinkgen.com)[linkgen.com](www.mobilelinkgen.com)* para conocer los procedimientos de arranque, operación y mantenimiento. El propie-

tario es responsable del mantenimiento correcto y uso seguro de la unidad. GUARDE ESTAS INSTRUCCIONES para

referencia futura. Este manual contiene instrucciones importantes que se deben seguir durante la ubicación, operación y mantenimiento de la unidad y sus componentes. Siempre entregue este manual a cualquier persona que vaya a usar esta unidad.

# **Normas de seguridad**

El fabricante no puede prever todas las situaciones posibles que podrían significar un peligro. Las alertas en este manual, en las etiquetas y en las calcomanías adheridas a la unidad no incluyen todo. Si va a seguir un procedimiento, un método de trabajo o una técnica de operación que el fabricante no recomiende específicamente, verifique que sean seguros para otras personas y que no conviertan el equipo en maquinaria insegura.

Los bloques de PELIGRO, ADVERTENCIA, PRE-CAUCIÓN y NOTA se usan en todo este documento y en las etiquetas y calcomanías adheridas a la unidad para alertar al personal acerca de instrucciones especiales para una operación en particular que puede ser peligrosa si se realiza en forma descuidada o incorrecta. Respételas cuidadosamente. Las definiciones de alerta son las siguientes:

#### **PELIGRO**

Indica una situación peligrosa que, si no se evita, provocará lesiones graves o la muerte.

(000001)

#### **ADVERTENCIA**

Indica una situación peligrosa que, si no se evita, podría provocar lesiones graves o la muerte.

(000002)

## **APRECAUCIÓN**

Indica una situación peligrosa que, si no se evita, podría provocar lesiones menores o moderadas.

(000003)

**NOTA:** Las notas contienen información adicional importante acerca de un procedimiento y se encontrarán dentro del contenido normal de este manual.

Estas alertas de seguridad no pueden eliminar los peligros que indican. El sentido común y el estricto cumplimiento de las instrucciones especiales mientras se lleva a cabo la acción o el servicio son fundamentales para evitar accidentes.

# **Peligros generales de seguridad**

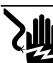

#### **PELIGRO**

(000129) Electrocución. Existe un alto voltaje en el interruptor de transferencia y los terminales. El contacto con los terminales con corriente puede provocar lesiones graves o la muerte.

### **ADVERTENCIA**

Arranque accidental. Desconecte el cable negativo de la batería, luego el cable positivo de la batería cuando trabaje en la unidad. No hacerlo puede ocasionar la muerte o lesiones graves.

(000130)

#### **ADVERTENCIA**

Riesgo de lesiones. No opere ni realice mantenimiento a esta máquina si no está completamente alerta. La fatiga puede afectar la capacidad de operar o realizar mantenimiento a esta unidad y podría provocar lesiones graves o la muerte.

(000215a)

## **ADVERTENCIA**

Lesiones o daños al equipo. No use el generador como un escalón. Hacerlo puede ocasionar caídas, piezas dañadas, funcionamiento inseguro del equipo, la muerte o lesiones graves.

(000216)

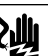

#### **ADVERTENCIA**

Electrocución. Este equipo genera voltajes potencialmente letales. Coloque el equipo en condición segura antes de intentar reparaciones o mantenimiento. No hacerlo puede ocasionar la muerte o lesiones graves.

(000187)

Por motivos de seguridad, el fabricante requiere que este equipo lo instale un IASD u otro electricista o técnico de instalación competente y calificado, que esté familiarizado con los códigos, normas y reglamentos pertinentes. El operador también debe cumplir todos los códigos, normas y reglamentos.

**NOTA:** Siga el procedimiento de apagado descrito en el manual del propietario del generador antes de realizar trabajos en el generador o cerca de este.

Retire el fusible del panel de control y desconecte el cable negro (–) de la batería para evitar un arranque accidental. Cuando desconecte los cables de la batería, siempre retire el cable negro (–) primero, y luego el cable rojo (+). Cuando vuelva a conectar los cables, conecte el cable rojo (+) primero, luego el cable negro (–).

# **Peligros eléctricos**

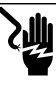

## **PELIGRO**

Electrocución. El contacto con cables, terminales, y conexiones desnudas mientras el generador está funcionando provocará la muerte o lesiones graves.

(000144)

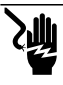

### **PELIGRO**

Electrocución. No use alhajas mientras trabaje en este equipo. Hacerlo ocasionará la muerte o lesiones graves.

(000188)

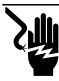

**PELIGRO**

Electrocución. Si no se evita el contacto del agua con una fuente de alimentación, ocasionará la muerte o lesiones graves.

(000104)

### **APELIGRO**

Puesta en marcha automática. Desconecte la alimentación del servicio público y convierta a la unidad en no operable antes de trabajar en la unidad. No hacerlo ocasionará la muerte o lesiones graves.

(000191)

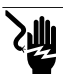

#### **APELIGRO**

(000145) Electrocución. En caso de un accidente eléctrico, APAGUE de inmediato la alimentación eléctrica. Use implementos no conductores para liberar a la víctima del conductor alim Aplique primeros auxilios y obtenga ayuda médica. No hacerlo ocasionará la muerte o lesiones graves.

**ADVERTENCIA**

Piezas en movimiento. No use alhajas cuando ponga en marcha o trabaje con este producto. Usar alhajas al poner en marcha o trabajar con este producto puede ocasionar la muerte o lesiones graves.

(000115)

El generador puede virar y arrancar en cualquier momento cuando se pierde la energía eléctrica. Cuando esto ocurre, los circuitos de carga se transfieren a la fuente de alimentación de RESERVA (generador). Antes de trabajar en este generador (para realizar inspección, servicio o mantenimiento), con el fin de evitar posibles lesiones, siempre ajuste el generador en OFF (APAGADO) y retire el fusible de 7,5 A desde el panel de control del generador.

• Verifique que todas las cubiertas, protecciones y barreras estén instaladas, fijas o bloqueadas antes de operar el generador. Si se deben realizar trabajos alrededor de una unidad en funcionamiento, párese en una superficie seca y aislada para reducir el peligro potencial de descargas.

## **Peligros de explosión**

#### **PELIGRO**

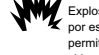

(000192) Explosión e incendio. El combustible y los vapores generados por este son extremadamente inflamables y explosivos. No se permiten fugas de combustible. No encienda fuego o genere chispas en las cercanías. De lo contrario, se producirán lesiones graves o la muerte.

#### **APELIGRO**

 $(000143)$ Explosión e incendio. El combustible y los vapores son extremadamente inflamables y explosivos. Almacene el combustible en una zona bien ventilada. Mantenga alejados el fuego y las chispas. No hacerlo ocasion muerte o lesiones graves.

## **ADVERTENCIA**

Riesgo de explosión e incendio. No fume cerca de la unidad. Mantenga alejados el fuego y las chispas. No hacerlo podría provocar la muerte, lesiones graves o daños al equipo o a la propiedad. (000282)

- Verifique que no se dejen materiales combustibles en el compartimiento generador o sobre o cerca del generador ya que puede ocurrir un INCENDIO o una EXPLOSIÓN. Mantenga el área alrededor del generador limpia y sin residuos.
- Los combustibles, como el gas natural (GN) y el gas de propano líquido (PL) son extremadamente EXPLOSIVOS. Instale el sistema de suministro de combustible de acuerdo con los códigos de gas y combustible pertinentes. Antes de poner en servicio el sistema eléctrico de reserva residencial, se deben purgar adecuadamente y realizar pruebas de fugas en las tuberías del sistema de combustible de acuerdo con el código pertinente. Inspeccione periódicamente el sistema en busca de fugas. No se pueden permitir fugas.

# *Sección 2: Información general y configuración*

# **Introducción**

Esta sección del manual describe las funciones y controles del sistema y del módulo Wi-Fi®. Se realizaron todos los esfuerzos para verificar que la información y las instrucciones de este manual fueran precisas y actualizadas cuando se escribió el manual. Sin embargo, el fabricante se reserva el derecho de cambiar, modificar o mejorar de otra forma este producto o manual en cualquier momento sin previo aviso.

**NOTA:** Wi-Fi® es una marca registrada de Wi-Fi Alliance<sup>®</sup>

# **Glosario**

Al final de este manual, se encuentra un glosario de *Términos y acrónimos* relacionados con los módulos y controladores con Wi-Fi.

# **Descripción**

El módulo Wi-Fi está montado en la parte posterior del generador y se comunica con el controlador del generador a través de un mazo de cables. La información de funcionamiento y de estado del generador se transmite periódicamente a través de la red Wi-Fi privada del propietario. Esto permite que el propietario monitoree el estado del generador desde cualquier lugar donde tenga acceso a Internet. Las actualizaciones del controlador se descargan e instalan automáticamente desde el servidor de archivos de Mobile Link.

Los generadores de reserva automáticos requieren activación para funcionar de manera automática. Este proceso de una sola vez también sirve como el registro del producto. Para obtener instrucciones de activación, consulte el Manual de instalación que se proporciona con la unidad.

El propietario también puede elegir configurar una cuenta opcional en *<app.mobilelinkgen.com>.* Una suscripción activa a Mobile Link permite que el propietario inicie sesión en el sitio web para revisar el estado actual del generador en cualquier momento. Esto también permite que el sistema notifique al propietario de cualquier cambio en el estado de funcionamiento. Con una suscripción válida, se puede contactar al propietario a través de correo electrónico, notificaciones push o mensajes de texto si ocurren alarmas o advertencias. El método y la frecuencia de algunas alertas se pueden ajustar en el sitio web y en la aplicación móvil.

# **Uso de la red Wi-Fi**

El módulo Wi-Fi instalado y activado mantiene una conexión con la red Wi-Fi privada. Los datos de funcionamiento, incluso cierta información del cliente, se compartirán entre el generador y Mobile Link. Con el uso de Mobile Link, acepta la recopilación y uso de estos datos sujetos a la política de privacidad de Mobile Link ubicada [e](https://www.mobilelinkgen.com/PrivacyStatement.aspx)n *<https://www.generac.com/privacy-policy>*.

Aunque se realizaron todos los esfuerzos para proteger los datos del usuario, todas las redes son susceptibles a los ataques externos. Mobile Link no puede garantizar la seguridad absoluta como resultado. Mobile Link no está al tanto ni es responsable por el nivel de seguridad de red que proporciona el propietario de la red. Además, Mobile Link no acepta responsabilidad por ataques externos.

**NOTA IMPORTANTE: Al igual que con cualquier dispositivo Wi-Fi, es primordial tomar todas las medidas necesarias para asegurar la conexión y evitar infracciones de seguridad y el robo de datos personales. Dichas medidas de seguridad son responsabilidad del cliente.** 

Los datos de funcionamiento transmitidos por la red Wi-Fi pueden contar para los límites del plan de servicio de Internet mensual. El propietario de la red Wi-Fi es responsable de monitorear el uso de datos después de que se instale y active el módulo Wi-Fi.

### **Limitaciones de la infraestructura de red Wi-Fi**

Todos los sistemas de comunicación tienen beneficios y limitaciones basados en la constancia, los costes, la cantidad de nodos y factores adicionales. La comunicación constante de Wi-Fi variará según la confiabilidad y el tiempo de respuesta de su ISP (Internet Service Provider, proveedor de servicios de Internet) en condiciones de funcionamiento normal y durante una tormenta o corte de alimentación de la energía eléctrica. Además, el tipo de equipo de red que posea y la manera en la que está configurado también puede afectar la capacidad del generador para comunicarse por medio de Mobile Link Wi-Fi.

De manera alternativa, la comunicación Mobile Link Cellular está disponible como un accesorio. Comuníquese con su IASD o visite *[app.mobile](app.mobilelinkgen.com)[linkgen.com](app.mobilelinkgen.com)* para obtener más información.

**NOTA:** La instalación de Mobile Link Cellular requiere la desactivación de Wi-Fi.

## **Potencia de la señal de la red Wi-Fi**

Si la potencia de la señal de Wi-Fi doméstica es insuficiente para comunicarse con el generador, se puede instalar un repetidor inalámbrico (intensificador de señal) en el hogar. Los repetidores inalámbricos se pueden comprar en cualquier tienda minorista local de suministros electrónicos o de computación.

## **Actualizaciones de firmware**

Se pueden publicar actualizaciones ocasionales para el sistema operativo del controlador del generador (firmware). Una vez instalado y activado, el módulo Wi-Fi permite la recepción automática de actualizaciones de firmware enviadas directamente desde el fabricante.

# **Especificaciones de Wi-Fi**

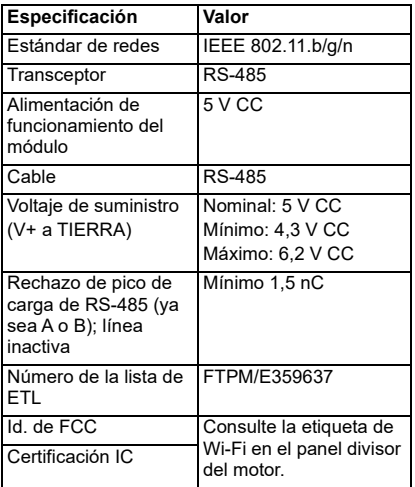

# **Declaración de la FCC**

**NOTA:** Este equipo ha sido probado y se encontró que cumple con los límites para un dispositivo digital de Clase B, de conformidad con la parte 15 de las normas de la Comisión federal de comunicaciones (FCC). Estos límites están diseñados para brindar una protección razonable contra interferencias dañinas en una instalación residencial. Este equipo genera, usa y puede irradiar energía de radiofrecuencia y, si no se instala y usa de acuerdo con las instrucciones, puede causar interferencias dañinas en las comunicaciones por radio. Sin embargo, no hay garantía de que no se produzcan interferencias en una instalación en particular. Si este equipo causa interferencias dañinas en la recepción de radio o televisión, lo que se puede determinar apagando y encendiendo el equipo, se recomienda al usuario que intente corregir la interferencia mediante una o más de las siguientes medidas: Vuelva a orientar o a ubicar la antena receptora.

- Vuelva a orientar o a ubicar la antena receptora
- Aumente la separación entre el equipo y el receptor.
- Pida ayuda a su distribuidor o a un técnico de radio o televisión.
- Conecte el equipo a una toma de alimentación situada en un circuito distinto al que está conectado el receptor.

**NOTA:** Toda modificación no aprobada expresamente por el fabricante puede invalidar la autoridad del usuario para manejar el dispositivo según lo especificado en las reglamentaciones de la FCC y por ello no deberá realizarse.

# *Sección 3: Configuración y operación*

El módulo Wi-Fi se proporciona como un equipo estándar.

Antes de llevar el generador al lugar de instalación, realice la *Prueba de potencia de señal previa a la instalación* para determinar si la señal de Wi-Fi existente es suficiente para usarla o si se debe intensificar.

## **Prueba de potencia de señal previa a la instalación**

**NOTA:** La mayoría de los enrutadores de red transmiten automáticamente su nombre de red Wi-Fi cada algunos segundos. Es posible que los propietarios de la red deseen desactivar la transmisión para que la red doméstica sea invisible.

Realice lo siguiente para probar la potencia de la señal:

1. Consulte la *Figura 3-1*. Coloque un dispositivo móvil en el lugar de instalación propuesto del generador.

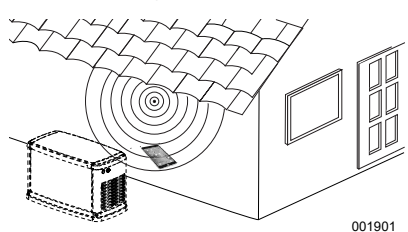

#### *Figura 3-1. Prueba de la potencia de la señal de Wi-Fi*

- 2. Configure un dispositivo móvil (teléfono inteligente, tableta u ordenador portátil) para detectar redes de Wi-Fi.
- 3. Consulte la *Figura 3-2*. Verifique que el dispositivo móvil detecte la red Wi-Fi doméstica. Observe la potencia de la señal de Wi-Fi.

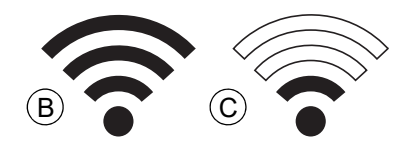

#### *Figura 3-2. Visualización de la potencia de la señal*

- Si la señal de Wi-Fi es potente (B), la configuración de red existente es aceptable. El módulo Wi-Fi funcionará desde su ubicación en el generador.
- Si la señal de Wi-Fi es débil (C) o fluctuante, o si la red no está disponible, es posible que el propietario deba considerar actualizar su

enrutador inalámbrico. Se deben probar y actualizar todos los intensificadores de señal presentes en el sistema (por ejemplo, un repetidor), si es necesario.

• Si la señal de Wi-Fi es débil y la red no se puede actualizar, el propietario deberá considerar el uso del accesorio Mobile Link basado en celular.

# **Conexión a la red doméstica**<br>El usuario debe poder

El usuario debe poder conectarse satisfactoriamente a la red doméstica antes de poder acceder a cualquiera de las funciones de la aplicación Mobile Link y comunicarse con los servidores de Mobile Link.

#### **NOTAS:**

- El proceso de conexión requiere que el (o el usuario) navegue cómodamente por los diversos menús y funciones del controlador del generador. Consulte el Manual del propietario para obtener instrucciones sobre la operación del teclado.
- Se proporciona un *Mapa del menú Wi-Fi* al final de esta sección para consultar.

#### **Antes de comenzar**

Verifique que el generador esté registrado y activado. Para activar el generador, visite *[www.activategen.com](http://www.activategen.com)* y siga las indicaciones.

# **Requisitos del enrutador**

Compruebe que la red doméstica está provista de un enrutador que cumple los siguientes criterios antes de intentar una conexión:

- Rango de frecuencia de 2,4 GHz
- Protocolos de conexión inalámbrica para 802.11b, 802.11g, y 802.11n
- Comunicación abierta en los puertos 80 y 443 (abiertos por defecto en la mayoría de las redes)

**NOTA:** La lista de requisitos del enrutador indica los requisitos mínimos de hardware necesarios para establecer y mantener una conexión Wi-Fi con el generador. Algunos enrutadores pueden incluir funciones adicionales que pueden restringir las comunicaciones. Póngase en contacto con el fabricante del enrutador para obtener información específica a la hora de verificar las características y funcionalidades adicionales que afectan a la comunicación.

**NOTA:** Las redes inalámbricas con un rango de frecuencia de 5,0 GHz y/o protocolos de conexión inalámbrica 802.11a, y 802.11ca no son compatibles. Sin embargo, se pueden utilizar redes con opciones de frecuencia tanto de 2,4 GHz como de 5,0 GHz. Las redes de 5,0 GHz no aparecerán como opciones seleccionables al intentar conectarse.

### **Implementación del extensor de Wi-Fi**

Se puede utilizar un extensor de red inalámbrica, o amplificador de Wi-Fi, para las redes que se consideren débiles o poco fiables durante las pruebas previas a la instalación o tras la conexión inicial.

Seleccione una ubicación de montaje para el extensor de red inalámbrico que sea equidistante del generador y del enrutador de Wi-Fi de la red doméstica. Colocar el extensor de red inalámbrica más cerca de cualquiera de los dispositivos no mejorará el rendimiento de Wi-Fi.

**NOTA:** Consulte la documentación del extensor de red inalámbrico para obtener instrucciones específicas sobre la colocación del extensor de red inalámbrico.

## **Alternativas de conexión**

Se dispone de opciones alternativas de conexión para favorecer la conexión entre el generador y el módulo de Wi-Fi. Los dispositivos accesorios se pueden conectar al generador después de la instalación.

### **Opciones de dispositivos accesorios**

- **Accesorio de 4G LTE Celular Mobile Link (modelo 7169):** Este dispositivo es fácil de utilizar y funciona con Verizon® para una amplia cobertura y conexiones más confiables. La red 4G LTE ofrece una mayor velocidad de descarga, permitiendo actualizar automáticamente el sistema del generador de forma inalámbrica y enviar rápidamente notificaciones sobre el estado del generador. Es compatible con el servicio de monitorización Mobile Link, proporcionando a los usuarios y concesionarios asociados, para mayor tranquilidad, acceso directo a la información crítica sobre el estado del generador las 24 horas del día, los 7 días de la semana.
- **Accesorio de Wi-Fi/Ethernet Mobile Link (modelo 7170):** Diseñado específicamente para utilizarlo con redes de Wi-Fi o Ethernet locales, este accesorio es fácil de utilizar y ofrece una amplia cobertura y conexiones confiables. Ofrece una mayor velocidad de permitiendo automáticamente el sistema del generador de forma inalámbrica y enviar rápidamente notificaciones sobre el estado del generador. Es compatible con el servicio de monitorización Mobile Link, proporcionando a los usuarios y concesionarios asociados, para mayor tranquilidad, acceso directo a la información crítica sobre el estado del generador las 24 horas del día, los 7 días de la semana.

## **Conexión y monitorización con Mobile Link**

#### **Descargar Mobile Link y completar el registro**

Realice lo siguiente para completar la instalación de Wi-Fi:

- 1. Visite *<app.mobilelinkgen.com>*.
- 2. Siga las indicaciones en pantalla para crear una cuenta de Mobile Link.
- 3. Ingrese el número de serie del generador para asociar la unidad con la cuenta de Mobile Link.
- 4. Elija un nivel de plan de servicio.
- 5. Descargue la aplicación Mobile Link de cualquiera de los siguientes proveedores:

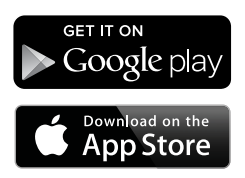

*Figura 3-3. Proveedores de la aplicación Mobile Link*

6. Inicie la aplicación, complete el formulario en línea y haga clic en "Sign Up" (Inscribirse).

#### **Monitorización del generador con Mobile Link**

Mobile Link le permite a los propietarios de los generadores acceder a la información sobre el estado de funcionamiento, el programa de mantenimiento, el programa de activación y mucho más. Siga la guía de la aplicación para las instrucciones.

#### **Cómo establecer una relación con el concesionario**

Mobile Link le permite a los propietarios de generadores conectar una unidad a un<br>concesionario de servicio autorizado concesionario independiente (IASD) deseado. Los usuarios pueden buscar un IASD y acceder a su información, tal como nombre, dirección y número de teléfono. Una vez conectado, el IASD puede además monitorizar la información del generador de forma remota.

**NOTA:** Monitorización de forma remota por parte de un IASD disponible a través de los concesionarios participantes solamente. requiere de paquetes contractuales de servicio o mantenimiento continuo.

#### **Conexión no satisfactoria a la red**

Consulte la *Figura 3-4*. Si el intento de conexión falla, el controlador muestra "Setup Failed...Retry?" (Falló la configuración... ¿Reintentar?).

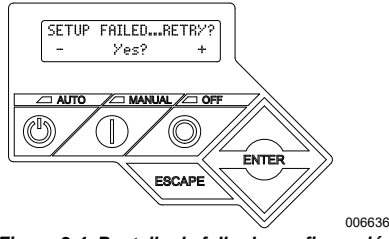

*Figura 3-4. Pantalla de fallo de configuración de Wi-Fi*

Vaya a *Reintento de conexión a la red* si existe alguna de las condiciones.

### **Reintento de conexión a la red**

Consulte la *Figura 3-5*. La conexión a la red Wi-Fi puede fallar si se ingresa información incorrecta durante la configuración, como una SSID o contraseña de red incorrecta. Si se muestra "Setup Failed" (Fallo de configuración) en el controlador, presione "Yes" (Sí) y siga el proceso de configuración de Wi-Fi desde el comienzo.

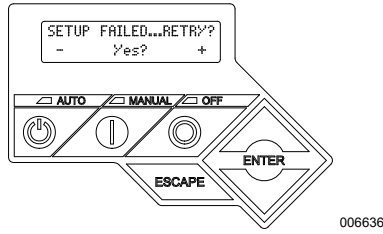

*Figura 3-5. Fallo de configuración de Wi-Fi*

#### **Reconexión**

Se deberá volver a conectar a Wi-Fi si hay cambios en la red del propietario; por ejemplo, un enrutador o ISP nuevo, una contraseña nueva, etc. Para volver a conectarse a la red:

1. Consulte la *Figura 3-6*. Desde la pantalla principal del controlador, navegue al menú Wi-Fi y presione ENTER.

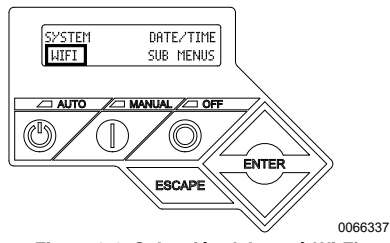

*Figura 3-6. Selección del menú Wi-Fi*

2. Consulte la *Figura 3-7*. Use los botones hacia arriba o hacia abajo y ENTER para desplazarse a la página **REDO WIFI SETUP?** (¿Rehacer configuración de Wi-Fi?). Seleccione YES (SÍ).

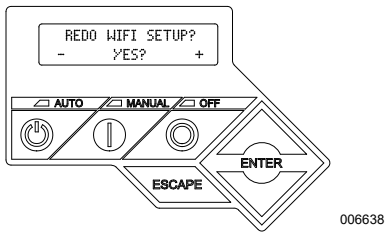

*Figura 3-7. Página Redo Wi-Fi Setup*

3. Consulte la *Figura 3-8*. El controlador mostrará **SETUP WIFI NOW!** (Configurar Wi-Fi ahora) con un temporizador de 30 minutos para conectar el Wi-Fi. Vuelva al proceso de configuración de Wi-Fi.

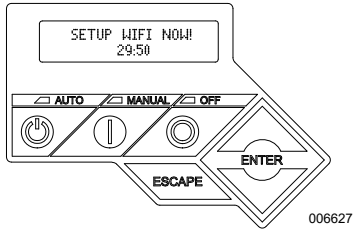

*Figura 3-8. Pantalla de configuración de Wi-Fi*

**NOTA:** La reconexión puede tardar algunos minutos. Observe detenidamente las pantallas del controlador y siga las instrucciones en pantalla cuando se le indique.

#### **Mapa del menú Wi-Fi**

Se accede a las pantallas de configuración y preparación de Wi-Fi a través de una serie de opciones de menú en el panel de control del generador. Para ingresar al menú Wi-Fi, seleccione "WIFI" en la parte inferior izquierda de la pantalla del panel de control y presione ENTER.

La *Figura 3-9* es un mapa secuencial de las pantallas del menú Wi-Fi. Se proporcionan descripciones en la tabla que la acompaña.

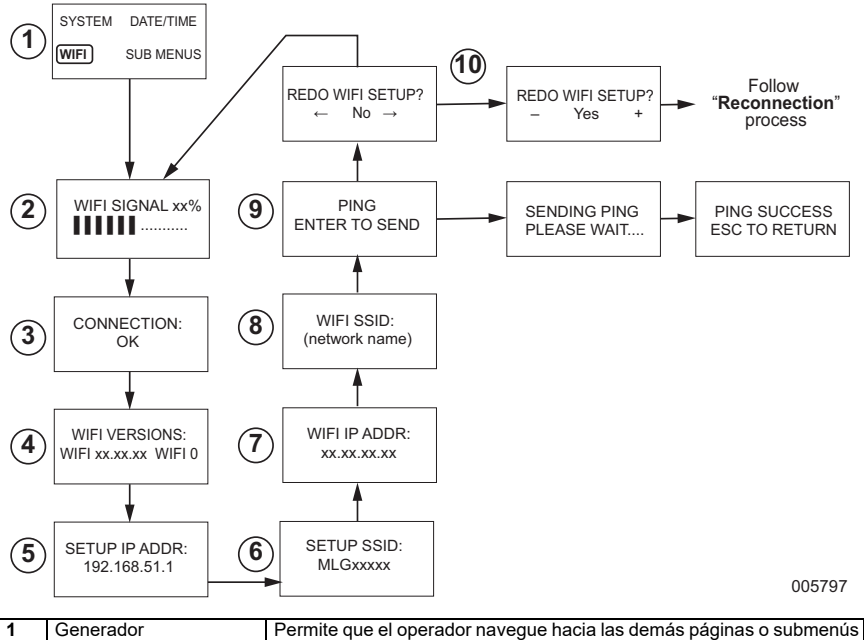

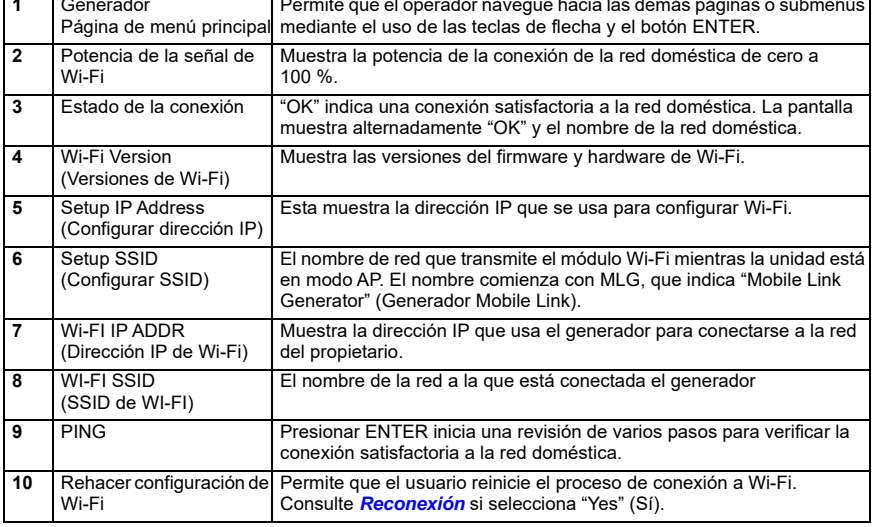

*Figura 3-9. Mapa del menú Wi-Fi*

## **Desactivar Wi-Fi**

El uso del módulo Wi-Fi del generador es opcional. Si el propietario no desea utilizar Wi-Fi para monitorear el generador, el instalador puede desactivar el sistema.

**NOTA:** Desactivar Wi-Fi es un paso en el Asistente de instalación y generalmente se realiza durante el arranque inicial de la unidad. Sin embargo, la opción permanece disponible después de la instalación dentro del menú "Edit" (Editar) del controlador.

### **Restablecimiento del módulo Wi-Fi a los ajustes predeterminados de fábrica**

Comuníquese con un IASD si se debe restablecer el módulo Wi-Fi por cualquier motivo. Solo el concesionario puede restablecer los ajustes predeterminados de fábrica.

# *Sección 4: Solución de problemas*

## **Solución general de problemas**

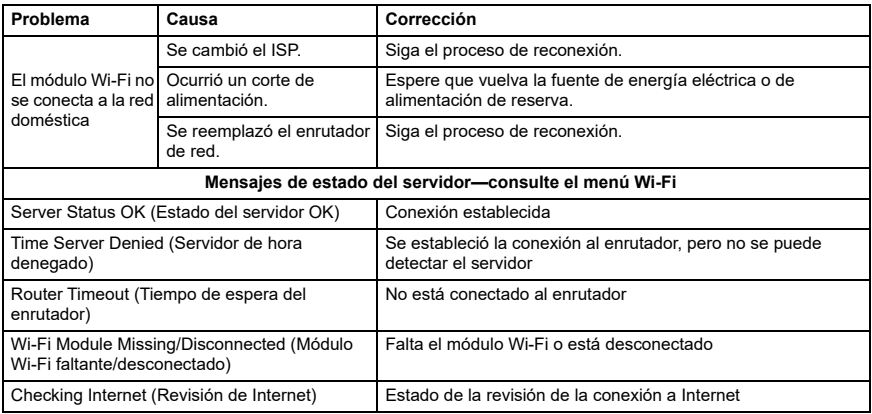

# **Solución de problemas del IASD**

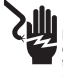

# **APELIGRO**

cliente. El contacto con hilos o terminales con corriente<br>puede provocar lesiones graves o la muerte. (000369) Electrocución. Solo un electricista calificado o un concesionario independiente de servicio autorizado tienen permitido el acceso al área de conexiones del

El módulo Wi-Fi está equipado con un LED interno (verde) al que solo puede acceder un IASD. El LED está ubicado en el interior del panel de conexiones del cliente y proporciona un indicador visual del estado de funcionamiento de Wi-Fi y problemas de red.

**NOTA IMPORTANTE:** El LED no se puede ver desde fuera del gabinete del generador. Se debe retirar el panel lateral y el panel de conexiones del cliente para ver el LED. Solo se permite el acceso de un IASD al área de conexiones del cliente.

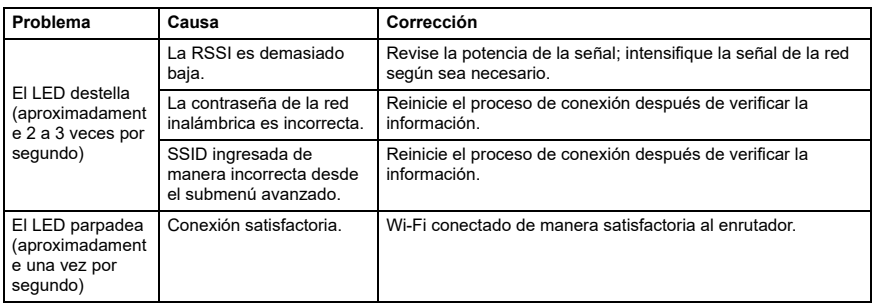

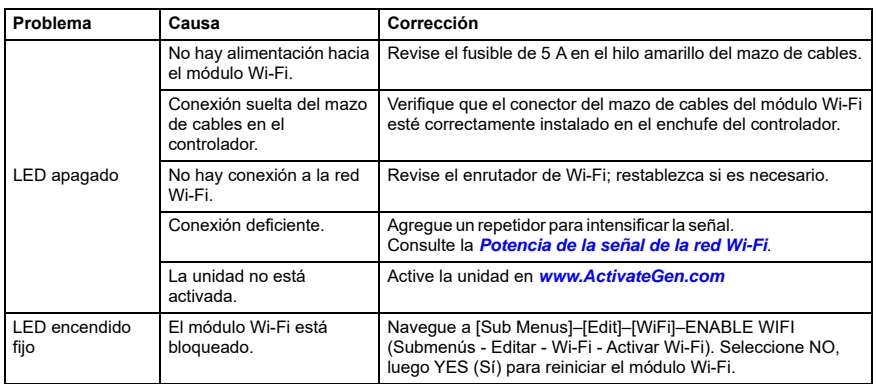

# *Sección 5: Términos y acrónimos*

A continuación se presenta un glosario limitado de términos y acrónimos que definen la tecnología utilizada con los módulos y controladores con Wi-Fi de Mobile Link. Comprender estos términos es importante para un diagnóstico adecuado y satisfactorio de los problemas de conectividad.

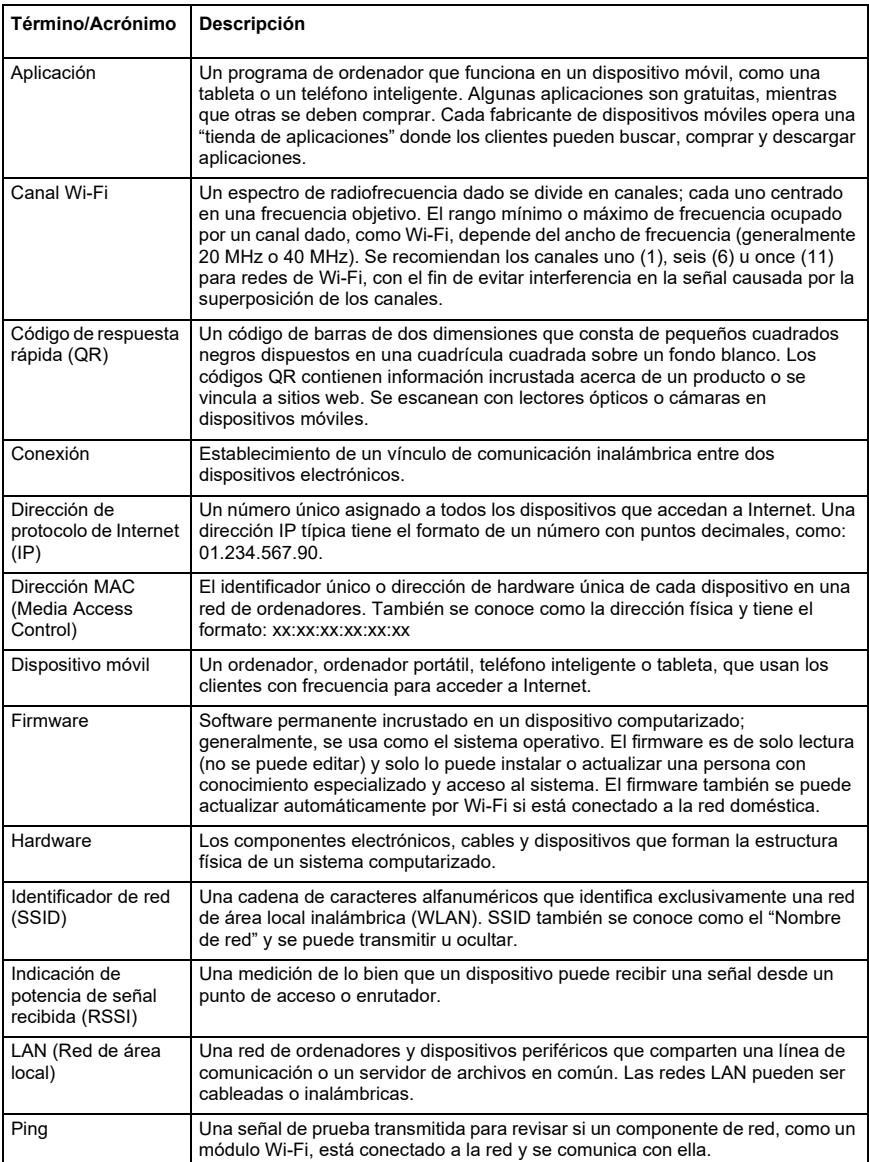

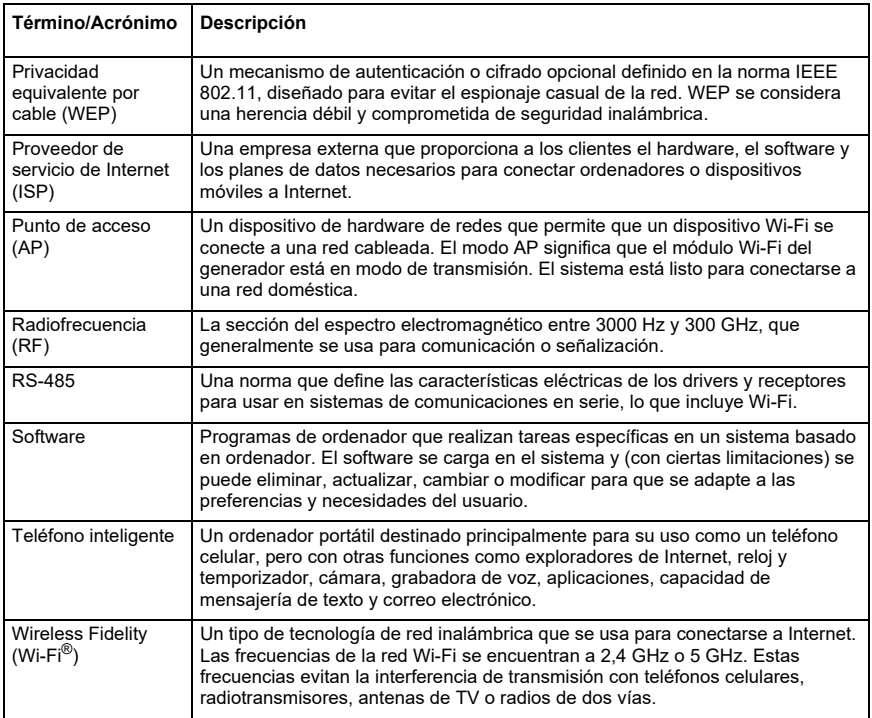

N.° de pieza 10000039672 Rev. D 19/12/2022 ©2023 Generac Power Systems, Inc. Todos los derechos reservados

Las especificaciones están sujetas a cambios sin previo aviso.

No se permite la reproducción de ninguna forma sin el consentimiento previo por escrito de Generac Power Systems, Inc.

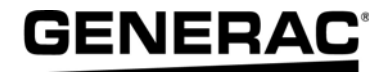

Generac Power Systems, Inc. S45 W29290 Hwy. 59 Waukesha, WI 53189 1-888-GENERAC (1-888-436-3722) *[www.generac.com](http://www.generac.com)*